#### *Why can't I just change the job profile on the position for the employee?*

SPMS uses position management. This means job information comes from the position. A change to Position (chair) is needed before the change to the employee

#### *How do I make the change to the position to reflect a different job profile?*

There are reclassification reasons for the position (Edit Position Restriction) that will process a change in the job profile, some requiring approval of CAS and some requiring certain documents be attached.

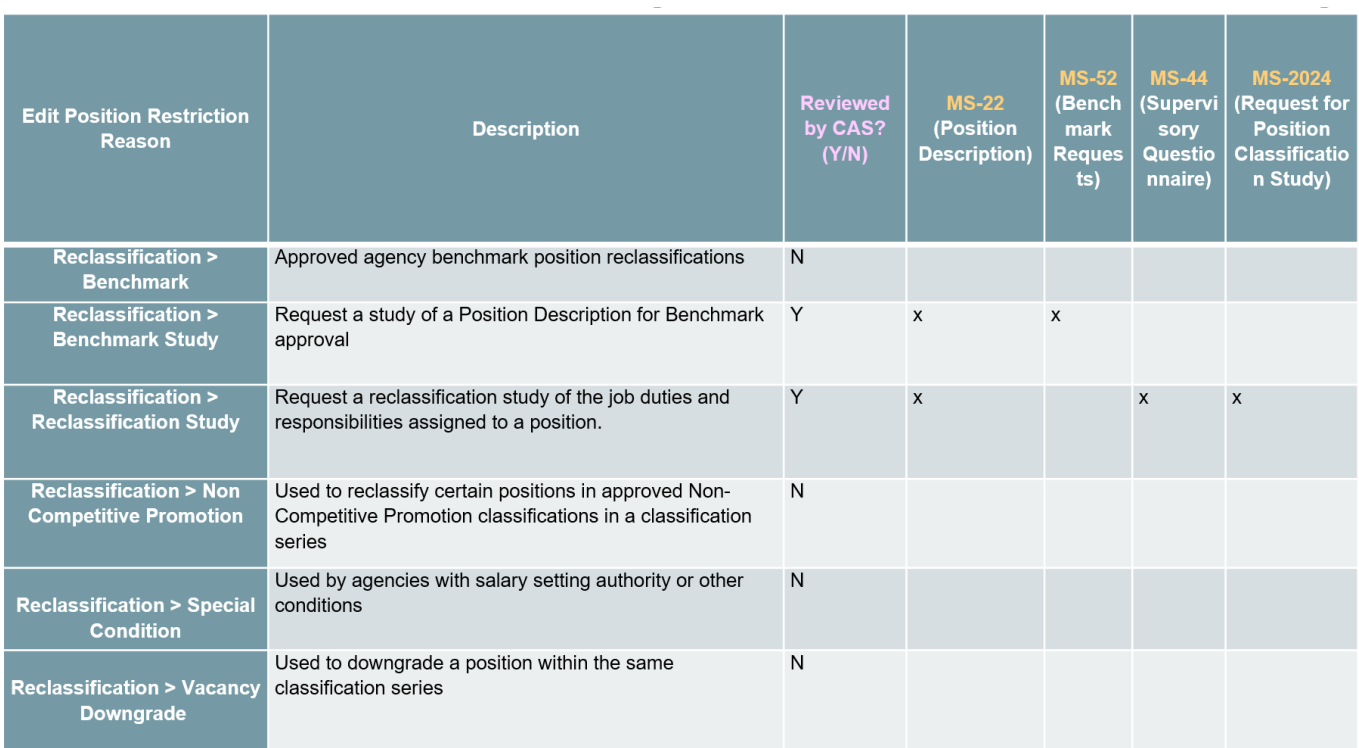

#### **Chart of Reclassification Reasons** *(CAS)*

# *What are some important fields to review during an Edit Position Restriction Reclassification process?*

- **Job posting title**:
	- Must be *manually updated* to coordinate with the new job profile
	- Needs to *reflect the job profile*

- If an internal title is needed, it can be captured on the *Business Title*  on the *employee*
- **Dates**: *Availability* vs *Earliest Hire* date
	- The *Availability Date* shows when the position was first made available for use, entered at the time the PIN was created.
	- The *Earliest Hire Date* is the effective date for the EPR changes. *Important Note*: When viewing the *Edit Position Restriction*: the date displayed is *NOT the effective date*, but the processing date
- **Job families**: Do NOT make changes to the *Job Families* that are connected to the Job profile that you select.
- **Job profile**  Stay in the same series!!!
- **Time Type** needs to be changed if a position is no longer Full or Part time
- **Worker Type** and **Sub-type** *must match*:
	- **Cannot** change a Contingent pin to Employee and vice versa
	- *Cannot* change a Contractual pin to State Regular or Temporary and vice versa

## *What are important reminders about the Position Freeze Process?* **Job Aid: [Manage Position Freeze](https://dbm.maryland.gov/sps/SPS%20Training%20Guides/SPS_Help_Center/Creating_and_Managing_Postions/Manage%20Position%20Freeze.pdf)**

- DBM reviews and freezes positions as they are vacated.
- DBM does not start the Unfreeze process.
- Cannot future date an unfreeze
- To start a recruitment, the PIN must be unfrozen, using the "DBM Budget Unfrozen" reason in the transaction
- To identify frozen positions:
	- Run the **SPMS View All Positions** report for agency wide search.
	- In a specific Sup Org > **Unavailable to Fill** tab

## *What is the process for Splitting and Reconsolidating a Position?* **[Quick Guide:](https://dbm.maryland.gov/sps/Documents/Quick%20Guide%20Split%20PIN.pdf) Split a Pin**

*Splitting a Position* Transaction is used to take a PIN (usually Full Time) and split it into two (or more) Part Time positions.

#### **[Quick Guide: Reconsolidate Positions](https://dbm.maryland.gov/sps/Documents/Quick%20Guide%20Reconsolidate%20PIN.pdf)**

*Reconsolidating a Position* Transaction is used combine two Part time PINs into One PIN with a higher Authorized %.

## *What are the Organization Assignment fields shown on the Position and the Employee?*

#### **[Job Aid: Change Organization Assignments](https://dbm.maryland.gov/sps/SPS%20Training%20Guides/SPS_Help_Center/Creating_and_Managing_Postions/Change%20Organization%20Assignments%20(for%20a%20position).pdf)**

#### **On the Position**

- State customized fields used for the identification of attributes specific to a Position based on the creation request.
- Information initially entered on the Create Position process
- Can be found on the Position under *Position Overview*
- Using old requisitions can cause validation errors during the Hire process for employees, based on Organization Assignments that were originally allocated to the PIN.

## *ALL REQUISITIONS SHOULD BE CORRECTED OR CREATED BEFORE STARTING A RECRUITMENT.*

#### **On the Employee**

- Information initially defaults from the Position
- This data can be changed per employee, but will revert back if an employee leaves a position

- If the PIN's information was "overridden" by the previous Employee, the next employee will have the PIN original information defaulted to them, NOT the previous employee's information.
- Can be found in the Employee Profile : *Job Tab > Organizations*

### *What are the required Organizational Assignment fields for a position to advance through the process?*

- **Authorized By**  Select appropriate
- **Bargaining Status** review after any changes to ensure accuracy (manual adjustment)
- **Budget Status** confirm with budget team
- **Retirement System**  Select appropriate
- **Authorized %** confirm with budget, (text field, not FTE)

### *What is the Job Change Process and how is it used?*

*Job Change Process* allows you to change attributes of an active employee:

- Used to transfer, promote, demote, reflect the reclassification of the position or change the current data of an employee (FTE, Location, etc.)
- Process should be started in JobAps for transfer, promotion, or demotion.

## *How does the Change Job Process work with the EPR Process on a Filled Position (with an employee)?*

### **[Job Aid: Change Job](https://dbm.maryland.gov/sps/SPS%20Training%20Guides/SPS_Help_Center/Employee_Staffing_and_Job_Changes/Change%20Job.pdf)**

- When a position is filled, HRC's must complete the change to the position first, and then complete a change Job transaction immediately following for the change to reflect on the employee side of the system.
- The necessary **Change Job** process will show up in your inbox as a sub process of the EPR.

- After Edit Position Restriction is completed on the Position, the employee *does not automatically change*
- **Effective date** of employee's changes should be on the date for earliest hire date on the EPR
- **Use the same reason** that was processed on the EPR for the Change Job for the employee: Reclassification
- **Use the same job profile** for the Employee as the job profile for the Position. You will receive an error if you don't.
- **When the employee vacates the position**, any new employee who fills it, will have the information default from the pin
	- o *For example: If a level 1 job profile for an employee (but the position reflects a level 2 job profile) wasn't changed to match the position, when the position is vacated, the requisition will reflect the level 2 status that was processed on the Position (since go-live validations have been placed to avoid this in the future)*

## *What are important reminders about the Job Change Process and their impact throughout the system?*

- Do not change location or the "Team". You cannot combine steps such as location or Sup Org changes. One change at a time.
- **If the Position should be in a different Sup Org, send a move worker ticket** before or after the completion of the Job Change transaction.
	- o *The pin will only be available to select from its current Sup Org*
- Always review the Salary Schedule during the Compensation step to verify if changes may be needed to bargaining status.
- Any employee change from State/Regular to Contractual or vise versa or an FTE% Data Change will result in a *Change Benefit Job* event that could trigger a *Benefit Change – Job Change* event that requires the employee to go into Workday and take action.
- Verify that employees go into Workday to complete any open benefit event.

## *What are important things to pay attention to when adjusting an Employee's FTE%?*

### **[Quick Guide: Maintaining FTE%](https://dbm.maryland.gov/sps/Documents/Quick%20Guide%20-%20FTE.pdf)**

- **Only** change *Scheduled Hours*.
- *Location Weekly h*ours and *Default Weekly* hours stay at 40
- **Remember** to change the Time Type at the same time if the Scheduled hours move up to 40 or dip below 40.
- **The FTE% is used** throughout the system and affects multiple aspects of the employee's employment benefits:
- Salary amount; Time accrual; Holiday Pay; Benefits
- **Benefits and FTE**
- When *State/Regular* FTE% goes below 50% part-time then they are **no longer eligible for subsidy**
- When *Contractual employee's* FTE% falls below 75%, they **move from ACA to nonACA**.
- Same for when their multiple-contract FTE% combination goes below 75%

## *What are some Helpful SPMS Reports when processing EPR and Job Change transactions in the Workday system?*

- *SPS Benefit Open Election* **Events – Employees**  run by ABCs
- *SPS Benefit Open Enrollment Events – Employees*  run by ABCs
- *SPMS Current Employee Detail Report*
- *SPMS Reclassifications Awaiting Action*
- *SPMS Reclassifications Completed*
- *SPMS All Transactions Completed*
- *Business Processes of Type Awaiting Action*